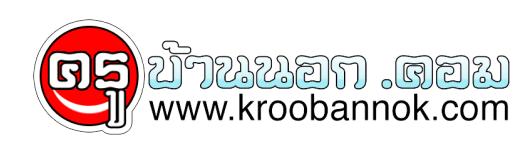

## **เทคนิคดาวน์โหลดคลิป "Youtube" โดยไม่ต้องใช้โปรแกรม(ฟรี!!!)**

นำเสนอเมื่อ : 21 พ.ย. 2552

## **เทคนิคดาวน์โหลดคลิป "Youtube" โดยไม่ต้องใช้โปรแกรม**

**by orniriya on 05.02.09 / [Techtorate](http://kroobannok.com/techtorate)**  $\pmb{\times}$ 

**วันนี้เรามีเทคนิคดีๆ มาฝากเพื่อนๆ ชาว FukDuk กัน กับการดาวน์โหลดคลิปต่างๆ จาก Youtube ที่เพื่อนๆ ชื่นชอบ... ลงบนเครื่องโดยไม่จำเป็นต้องพึ่งพาโปรแกรม หรือติดตั้งปลั๊กอินใดๆ ในเบราว์เซอร์ให้ยุ่งยากกันเลย กะเพียงแค่เว็บไซต์เดียวเท่านั้น ซึ่งมีวิธีการใช้งานที่ไม่ต้องจำ ไม่ต้องสอน และเท่านี้เพื่อนๆ ก็สามารถเก็บวิดีโอ หรือคลิปดี ที่มีอยู่นับล้านๆ ใน Youtube กันเต็มอิ่มได้เลยฟรีๆ (ของฟรีนั้นมีในโลก)**

**ในเมื่อเพื่อนๆ อยากรู้กันแล้วว่าทำงัย... งั้นตามมาเลย ... กับวิธีที่ง่ายแสนง่าย ซะเหลือเกินคำบรรยาย ก็เพียงแค่เมื่อเพื่อนๆ ไปเจอะเจอวิดีโอ** หรือคลิปอันไหนที่หนาสนใจ แล้วอยากดาวน**์โหลดเก็บเอาไว้.. เป็นของสวนตัวละก**ู้ แค่พิมพ์คาวา "kick" ลงไปหน้าลิงกนั้นๆ เช่น ลิงกของวิดีโอผู<sub>่</sub>จัดการมีที่อยู่เว็บดังนี้ **http://youtube.com/watch?v=rqtzQkoJS\_k จากนั้นก็เพียงแค่เพื่อนๆ พิมพ์คำว่า kick ลงไปข้างหน้าคำว่า Youtube ดังนี้[http://kickyoutube.com/watch?v=rqtzQkoJS\\_k](http://kickyoutube.com/watch?v=rqtzQkoJS_k) แล้วเพื่อนๆ จะพบว่า... มีแถบเครื่องมือของ KickYouTube ปรากฏอยู่ด้านบนของหน้าเว็บเพจปกติของ Youtube**

**คราวนี้ก็มาถึงขั้นตอนการดาวน์โหลดกันแล้ว.... มาเริ่มปฏิบัติตามกันเลย ....**

**1. เลือกนามสกุลไฟล์ที่ต้องการนำไปใช้งาน ได้แก่ FLV, MPG, MP3, HD, MP4, iPhone**

**2. กดที่ปุ่มด้านขวามือที่เขียนว่า "Go"**

- **3. จากนั้นคลิกขวาที่ "Down" ไปที่ open link**
- **4. จะมีป๊อปอัพขึ้นมาให้คุณกด "Save"**

## **ซึ่ง KickYouTube นั้นถือได้ว่า... เป็นอีกหนึ่งทางเลือกที่ไว และรวดเร็ว ในการดาวน์โหลดวิดีโอจาก YouTube ที่เหมาะกับผู้ใช้ทั่วไป**

**แหล่งที่มา:**

**http://www.manager.co.th/CyberBiz/ViewNews.aspx?NewsID=9520000005337**

● **[Login](http://kroobannok.com/user/login?destination=node/2069%23comment-form) or [register](http://kroobannok.com/user/register?destination=node/2069%23comment-form) to post comments**